#### **Sport Smartwatch - DT3+**

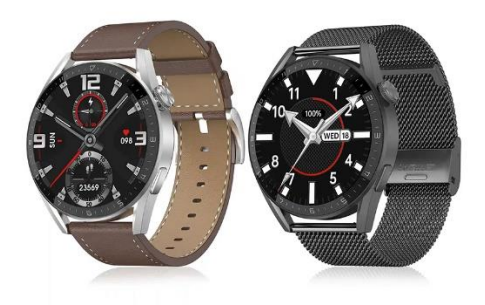

# **Manuale d'uso**

Grazie per aver scelto il nostro smartwatch. Leggendo questo manuale, sarete in grado di comprendere appieno l'uso e il funzionamento dell'apparecchio. L'azienda si riserva il diritto di modificare il contenuto del presente manuale senza preavviso.

#### **Descrizione delle funzioni dell'orologio**

**Descrizione dei pulsanti:** 

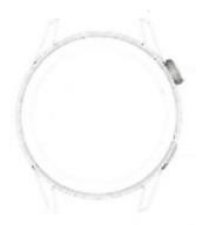

**Pulsante su:** accende/spegne il display; un tasto per tornare all'interfaccia principale; pressione prolungata per resettare l'orologio.

**Pulsante giù:** pressione breve per accedere alla modalità multisport. Inoltre, quando l'orologio è in stato di schermo spento, è possibile accendere lo schermo premendo il pulsante.

**Istruzioni per la ricarica:** ricarica wireless, come mostrato nella figura sottostante.

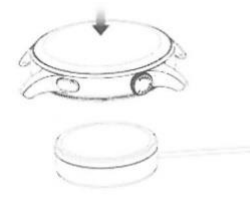

#### **1.1 Funzione di scelta rapida:**

1) Scorrere verso sinistra per visualizzare l'icona "+", fare clic sull'icona per aggiungere una parte del menu come funzione di scelta rapida.

2) Scorrere verso il basso per visualizzare lo stato della connessione Bluetooth, l'ora, l'accensione, la regolazione della luminosità e altre funzioni.

3) Scorrere verso destra per visualizzare l'ora/data/settimana, l'ultimo messaggio (inserire per visualizzare più messaggi)/attivare o disattivare il Bluetooth per le chiamate e visualizzare alcune delle funzioni di menu utilizzate di recente.

4) Scorrere verso l'alto per accedere all'interfaccia del menu e scorrere verso l'alto e verso il basso per trovare la funzione corrispondente.

5) Premere a lungo sull'interfaccia dello sfondo dell'orologio per far scorrere e cambiare lo sfondo dell'orologio, selezionarlo e toccarlo per impostarlo correttamente.

#### **1.2 Messaggio push**

1) Quando l'orologio è collegato all'APP e l'autorizzazione alla notifica è abilitata, i nuovi messaggi ricevuti nella barra delle notifiche del telefono cellulare saranno inviati all'orologio e sarà possibile salvare un totale di 10 messaggi. I messaggi ricevuti dopo 10 saranno sovrascritti uno per uno.

2) Far scorrere il dito verso il basso per premere l'icona di cancellazione per eliminare tutti i registri dei messaggi.

#### **1.3 Menu a discesa**

L'interfaccia di composizione scorre verso il basso per aprire l'interfaccia del menu a tendina.

1) Stato della connessione Bluetooth; visualizzazione dell'ora, visualizzazione dell'alimentazione;

2) La prima icona, circa;

3) Impostazione; entra nella parte di impostazione della funzione;

4) regolazione della luminosità; regolazione della luminosità del display;

5) cronometro; fare clic sul cronometro per accedere all'interfaccia di cronometraggio; è possibile registrare il tempo contemporaneamente.

#### **1.4 Cronologia chiamate/telefono**

1. Entrare nell'interfaccia di scorrimento a sinistra, fare clic sull'icona di chiamata per accendere/spegnere il telefono Bluetooth, accendere il Bluetooth, andare su "Informazioni" per accendere il Bluetooth, aprire le impostazioni del telefono, cercare, nome Bluetooth + le ultime quattro cifre dell'indirizzo Bluetooth, dopo aver collegato il telefono al Bluetooth con successo, è possibile utilizzare l'orologio per rispondere/agganciare il telefono Bluetooth.

2. (È possibile salvare più di 50 registri delle chiamate, che verranno sovrascritti automaticamente quando si riempiranno 128 registri). Fare clic su una qualsiasi registrazione di chiamata per richiamarla).

3. Tastiera: consente di inserire il numero di telefono per effettuare una chiamata.

### **1.5 Messaggi**

Quando l'orologio e l'APP sono collegati con successo, si apre la corrispondente autorizzazione di notifica nel sistema di telefonia mobile e le informazioni del telefono cellulare possono essere sincronizzate con l'orologio.

#### **1.5.1. Notifica di chiamata in arrivo:**

Attivare il promemoria di chiamata nell'applicazione personale. Quando il telefono riceve il promemoria di chiamata, l'orologio si illumina o vibra.

### **1.5.2. Notifica SMS:**

La notifica degli SMS è attivata nell'applicazione personale. Quando il telefono cellulare riceve uno o più messaggi SMS, l'orologio riceve contemporaneamente uno o più promemoria SMS.

### **1.5.3. Notifiche di messaggi da altre applicazioni:**

Attivare l'interruttore di notifica dei messaggi dell'applicazione corrispondente nelle applicazioni personali, come WeChat, QQ, Outlook, Facebook e altre applicazioni. Quando il terminale mobile riceve una o più notifiche di messaggi da un'applicazione, il terminale dell'orologio riceverà contemporaneamente uno o più messaggi di promemoria corrispondenti.

#### **1.6 Contatti utilizzati di frequente**

È possibile collegarsi all'APP. Nel dispositivo APP "seleziona i contatti utilizzati di frequente" si aggiungono i contatti (si possono aggiungere fino a 20 contatti), che possono essere sincronizzati con l'orologio, il quale può visualizzare fino a 20 contatti.

#### **1.7 Dati fitness**

I dati fitness sono abilitati per impostazione predefinita. Accedere all'interfaccia dei dati fitness e scorrere dal basso verso l'alto per visualizzare il numero di passi, la distanza e le calorie correnti sull'orologio. I dati vengono cancellati ogni giorno alle 12 del mattino.

#### **1.8 Modalità sportive**

(corsa, ciclismo, salto della corda, badminton, basket, calcio)

1.8.1 Selezionare la modalità di esercizio corrispondente, premere il pulsante di avvio sul display per accedere alla modalità di esercizio corrispondente; premere il pulsante di avvio dell'esercizio in corso di calcolo per mettere in pausa l'esercizio, premere il pulsante e per terminare l'esercizio e salvare i dati.

1.8.2 Quando la durata dell'esercizio è superiore a 1 minuto, i dati dell'esercizio possono essere salvati; quando l'esercizio viene salvato in queste condizioni, viene visualizzato il messaggio "Troppo pochi dati da salvare".

#### **1.9 Frequenza cardiaca**

Indossare correttamente l'orologio al polso, accedere al menu della frequenza cardiaca e misurare contemporaneamente il valore della frequenza cardiaca.

#### **1.10 ECG**

Indossare correttamente l'orologio al polso, accedere al menu ECG (è necessario aprire l'interfaccia APP "ECG Monitor"), è possibile misurare il valore ECG in una sola volta e la singola misurazione ECG può essere salvata contemporaneamente nell'APP. Per utilizzare questa funzione è necessario essere collegati all'APP.

#### **2.0 Il mio codice QR**

Collegare l'orologio all'APP, cercare My QR code nell'interfaccia dell'APP, selezionare WeChat/QQQ/ Alipay e altri "Receive money QR code" per salvare (il metodo di funzionamento specifico si basa sulle istruzioni dell'APP).

### **2.1 Calcolatrice**

Questa funzione consente di eseguire semplici calcoli.

#### **2.2 Musica a distanza**

Collegandosi all'APP, è possibile controllare la musica del telefono / avvio / pausa / brano precedente / successivo, e il suono dell'altoparlante apparirà sul telefono. Collegandosi alla chiamata Bluetooth, è possibile controllare la musica del telefono/avvio/pausa/precedente/successivo brano, e il suono dell'altoparlante apparirà sull'orologio.

#### **2.3 Monitoraggio del sonno**

Periodo di monitoraggio del sonno: dalle 18:00 di sera alle 10:00 del giorno successivo, l'orologio genera dati. Dopo aver abbandonato il monitoraggio del sonno, i dati del sonno dell'orologio possono essere sincronizzati con l'APP per essere visualizzati dopo la connessione all'app.

#### **2.4 Cronometro**

Cliccando sul cronometro si accede all'interfaccia di cronometraggio e si può registrare il tempo allo stesso tempo.

#### **2.5 Ora**

Dopo aver collegato l'orologio all'applicazione e aver sincronizzato i dati, fare clic sul meteo dell'orologio per visualizzare le informazioni meteo del giorno.

#### **2.6 Ricerca nel telefono cellulare**

Dopo aver collegato l'orologio all'app, fare clic sul telefono per trovare il telefono sull'orologio, che vibrerà o squillerà.

#### **2.7 Meteo**

Fare clic sul meteo sul lato dell'orologio per visualizzare le condizioni ultraviolette (UV) e di pressione atmosferica del giorno.

#### **2.8 Respirazione**

È possibile selezionare tre modalità di respirazione: lenta, moderata e veloce, e la respirazione può essere eseguita in base alla modalità selezionata dall'utente.

#### **2.9 Massaggiatore**

Premendo il pulsante verde si avvia il massaggio e l'orologio passa allo stato di vibrazione; premendo il pulsante rosso si termina lo stato di massaggio.

#### **3.0 Stile del menu**

È possibile scegliere tra diversi stili di menu. Una volta impostato, anche lo stile del menu dell'orologio cambierà.

#### **3.1 Impostazioni**

1) All'accesso, è possibile selezionare la lingua dell'orologio, connettersi all'APP e sincronizzare i dati. L'orologio e il telefono avranno la stessa lingua.

2) Cambiare lo sfondo dell'orologio, scorrere verso destra per selezionare lo sfondo successivo, selezionare uno sfondo e fare clic per impostarlo.

3) Durata della luminosità dello schermo; è possibile selezionare una serie di durate mentre lo schermo è illuminato.

4) Intensità della vibrazione; fare clic per regolare l'intensità della vibrazione del promemoria.

5) Telefono Bluetooth; è possibile attivare/disattivare il telefono Bluetooth.

6) Password; è possibile impostare una password di 4 cifre (se si dimentica la password, inserire 8762, che può essere decifrata).

7) Reset di fabbrica; fare clic per attivare il reset di fabbrica e fare clic su X per annullare il reset di fabbrica.

# **Collegamento dell'app**

**1. Scaricare l'APP** 

**1.1 Scansionare il codice QR per scaricare l'APP**

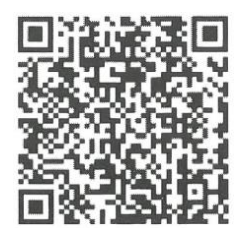

### **1.2 Per gli utenti Android:**

Cercare "WearPro" nel negozio di applicazioni di Google Play o in qualsiasi negozio Android personalizzato per scaricarlo. Ricordarsi di selezionare la casella pop-up sul telefono per accettare le autorizzazioni durante l'installazione;

#### **1.3 Per gli utenti iOS:**

Cercare "WearPro" nell'APP Store per scaricarlo, ricordarsi di controllare la casella pop-up sul telefono cellulare per accettare i permessi durante l'installazione; Una volta installato WearPro, l'icona dell'app viene visualizzata come:

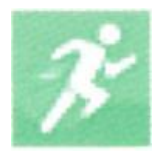

### **2. Collegamento dell'APP tramite Bluetooth sul telefono cellulare**

#### **2.1 Ricerca del nome Bluetooth per la connessione/accoppiamento**

Scorrere l'interfaccia principale dell'orologio, trovare la prima icona "About (i)", cliccarla e ricordare il nome Bluetooth dell'orologio, quindi aprire l'APP WearPro sul telefono cellulare, fare clic sulla colonna "Device" (Dispositivo) e fare clic su "Search to pair device" (Cerca di accoppiare il dispositivo) per avviare la ricerca, Nell'elenco Bluetooth, cercare il nome Bluetooth dell'orologio e accoppiarlo. Se la connessione è riuscita, l'icona Bluetooth dell'orologio si illuminerà di verde al centro dell'icona);

### **2.2 Scansione del codice QR per il collegamento/accoppiamento**

Dopo aver abbassato l'interfaccia principale dell'orologio, fare clic sulla prima icona visualizzata "About (i)", per visualizzare un codice QR per la connessione, quindi estrarre il telefono per aprire WearPro e nella colonna "Device" (Dispositivo), selezionare "Scan to pairing device" (Scansiona per accoppiare il dispositivo); la casella di accoppiamento apparirà dopo la scansione del codice QR. Fare clic su "Accoppia" per collegare l'app all'orologio. Ricordarsi di spuntare l'accettazione dei permessi di notifica di più app;

# **3. Collegare il canale audio/chiamate Bluetooth dell'orologio:**

Aprire le impostazioni Bluetooth del telefono, passare il dito a destra sull'interfaccia principale dell'orologio, fare clic sull'icona "telefonata" in basso e fare clic su "Apri" per visualizzare il nome audio/chiamata Bluetooth. Cercare il nome del Bluetooth nell'elenco Bluetooth del telefono e accoppiarlo; una volta che il Bluetooth audio/chiamata è connesso, l'icona Bluetooth sull'orologio viene visualizzata come periferia esterna e si illumina in blu; Suggerimento: Sulla base di questa connessione, assicurarsi di toccare le varie autorizzazioni di sincronizzazione delle notifiche dell'APP nelle impostazioni di WearPro, per realizzare la visualizzazione sincronizzata di vari messaggi dal telefono cellulare sul lato dell'orologio; per realizzare tutte le funzioni di connessione (come effettuare una telefonata attraverso l'orologio), assicurarsi che sia il lato dell'App che il Bluetooth audio siano collegati al telefono.

### **4. Disaccoppiamento della connessione Bluetooth dall'APP**

# **4.1 Disaccoppiamento del Bluetooth dal sistema Android dall'APP**

Nella colonna "Device" (Dispositivo) di WearPro, scorrere fino a "Unpair" (Disaccoppiamento) e fare clic per disaccoppiare l'App;

### **4.2 Disaccoppiamento del Bluetooth dal sistema iOS dall'APP**

Nella colonna "Dispositivo" di WearPro, scorrere fino a "Unpair" (Disaccoppiamento) e fare clic su "Unpair" (Disaccoppiamento) per disaccoppiare l'applicazione; quindi accedere alle impostazioni Bluetooth del telefono, selezionare il nome Bluetooth dello smartwatch e fare clic su "Ignora questo dispositivo".

Dopo aver annullato la connessione Bluetooth nell'APP, la connessione verde al centro dell'icona Bluetooth dell'orologio viene rilasciata, mentre quella blu all'esterno del cerchio rimane attiva;

### **5. Disaccoppiamento della connessione audio Bluetooth**

Per disattivare la connessione audio Bluetooth, cercare il nome dell'audio Bluetooth nelle impostazioni Bluetooth del telefono cellulare e fare clic su "Ignora questo dispositivo" per disaccoppiare tutte le connessioni Bluetooth con l'orologio. Una volta completate tutte le operazioni, l'icona Bluetooth dell'orologio tornerà grigia, il che significa che non c'è alcuna connessione.

### **6. Trova il dispositivo**

Una volta che l'orologio è stato accoppiato con successo all'app. Toccare per trovare l'orologio nell'applicazione mobile e l'orologio vibrerà una volta quando lo schermo è acceso.

### **7. Fotocamera**

Toccare la fotocamera per attivare la modalità fotocamera del dispositivo orologio, premere il pulsante della fotocamera per scattare una foto, che verrà salvata automaticamente nell'album del sistema del telefono.

### **8. Sincronizzazione dei dati**

L'orologio è stato collegato con successo all'app e i dati dell'orologio possono essere sincronizzati con l'app.

# **9. Sollevare la mano per illuminare lo schermo**

Indossare l'orologio correttamente al polso (mano destra/sinistra). Attivando il pulsante di sollevamento della mano, quando si solleva il polso per guardare l'orologio, quest'ultimo illumina automaticamente il display.

### **10. Modalità non disturbare**

Nell'APP Device>More, impostare l'ora di inizio e di fine, ad esempio dalle 12:00 alle 14:00 per la modalità non disturbare, durante la quale l'orologio non riceverà telefonate o messaggi di promemoria sonori.

### **11. Sveglia giornaliera**

Nell'APP del dispositivo>More, impostare l'ora di inizio e di fine, la sveglia può essere impostata una sola volta o selezionare ripetutamente l'impostazione della data (settimana) e la sveglia può essere attivata/disattivata.

# **12. Promemoria sedentarietà**

Impostare il periodo di tempo dall'inizio alla fine e l'intervallo di tempo di sedentarietà (minuti) nell'APP, premere per accedere all'impostazione di ripetizione una sola volta o selezionare l'impostazione della data (settimana) del promemoria sedentarietà. Quando si raggiunge il tempo di sedentarietà, l'orologio vibra e viene visualizzata un'icona di sedentarietà.

### **13. Promemoria per bere acqua**

Impostare il periodo di tempo dall'inizio alla fine e la frequenza (minuti) nell'APP, premere per accedere all'impostazione di ripetizione, selezionare la data (settimana) del promemoria per l'acqua potabile, controllare il promemoria per l'acqua potabile e salvarlo. Quando si raggiunge l'ora del promemoria dell'acqua potabile, l'orologio vibra e compare l'icona dell'acqua potabile.

### **14. Modifica degli sfondi**

# **14.1 Cambiare lo sfondo dell'orologio esistente**

Accedere all'applicazione, andare su Dispositivo>Cambia sfondo>Seleziona sfondo>, e assicurarsi di sostituirlo con questo sfondo. Dopo aver sincronizzato lo sfondo, l'orologio si riavvia automaticamente e si connette automaticamente all'applicazione.

# **14.2 Personalizzare lo sfondo dell'orologio**

Collegarsi all'APP, selezionare Dispositivo>cambia sfondo>(gli sfondi con le icone della penna appartengono agli sfondi personalizzati) Impostazione sfondo personalizzato>È possibile scegliere uno sfondo personalizzato. Dopo aver sincronizzato il quadrante, l'orologio si riavvia automaticamente e si connette automaticamente all'app.

#### **15. Versione del firmware**

Viene visualizzata la versione dell'orologio e l'utente può scegliere di aggiornare la versione del firmware.

### **16. Codice QR di pagamento Alipay**

L'orologio ha una funzione di pagamento, il telefono deve scansionare il codice per verificare il collegamento. Seguire i passaggi indicati di seguito: Cliccare sull'icona Alipay nell'interfaccia principale (schermata a discesa) dell'orologio e completare il collegamento e l'utilizzo dell'account personale Alipay e della funzione di pagamento dell'orologio intelligente secondo le istruzioni della finestra a comparsa. Se non si utilizza l'orologio per i pagamenti, è possibile anche scollegarlo.

#### **-Domande e risposte frequenti**

\*Si prega di evitare di esporre il dispositivo a temperature estreme, troppo fredde o troppo calde, per troppo tempo, in quanto ciò potrebbe causare danni permanenti.

#### **\*Perché non posso fare un bagno caldo con l'orologio?**

Quando la temperatura dell'acqua del bagno cambia relativamente, si produce molto vapore acqueo; se il vapore acqueo è in fase gassosa, il suo raggio molecolare è piccolo, quindi è facile che si disperda nella cassa dell'orologio. Può provocare un cortocircuito nel circuito interno dell'orologio, danneggiando il circuito stampato e, in ultima analisi, l'orologio.

#### **\*Non si accende, non si carica.**

Se si riceve la merce e l'orologio non si accende, potrebbe essere dovuto a un urto durante il trasporto dell'orologio e la piastra della batteria è stata protetta, quindi è necessario collegare il cavo di ricarica per attivarla. Se la batteria è troppo bassa o l'orologio non si accende dopo un lungo periodo di tempo, collegare il cavo dati e caricarlo per più di mezz'ora per attivarlo.